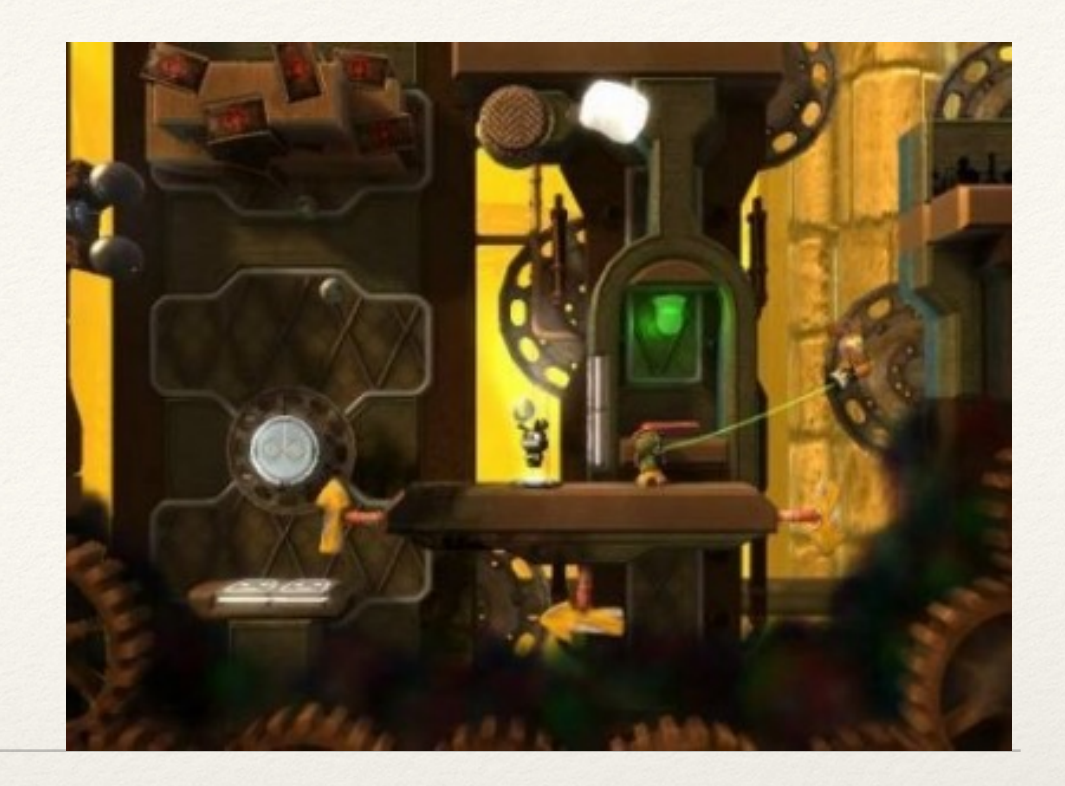

*Dr. Sarah Abraham University of Texas at Austin Computer Science Department*

Event-driven Programming: GUIs

Elements of Graphics CS324e

## Event-driven Programming

- ❖ Programming model where code runs based on **events**
- ❖ Events occur asynchronously throughout program execution
	- ❖ System-generated events
	- ❖ User-generated events
- ❖ Some part of system signaled/messaged when event is triggered
- ❖ Change program flow based on user input, sensor output, or system messages

# System-generated Events

- System initiates an event outside of user's control
- ❖ Generated by:
	- ❖ External hardware beyond application (e.g. a system timer)
	- ❖ Internal software within application (e.g. notification of task completion)
- ❖ Application responds to event

# User-generated Events

- ❖ System initiates an event based on user input onto connected hardware
	- ❖ Keyboard press
	- ❖ Mouse movement/click
	- ❖ Joystick control
- ❖ Operating system stores user input as event in a queue
- ❖ UI toolkits provide checks and responses to events
- Programmer determines behavior based on events

### GUI and Menus

- ❖ Graphical user interfaces (GUIs) determine input based on mouse (or stylus) position on the screen
- ❖ Standard events already built into system
	- ❖ Window minimize, window close, etc
- ❖ Custom events added by programmer
	- ❖ Game paused, change music volume, etc
- ❖ User interacts with elements at any point of the program execution

### How to Use with Callbacks?

- ❖ Tells the system what to do when particular event arrives
- ❖ Necessary code executes automatically
- ❖ Standard technique for a GUI system:
	- 1. Application implements function to handle event
	- 2. Application notifies GUI which function to call
	- 3. GUI handles this functionality when user interacts with the system

## Graphical User Interface

- ❖ Computer interface with a visual component
- ❖ Direct interaction with the screen rather than interactions via command line
- Designed for easier, more intuitive experience
- ❖ Based on event-driven programming

#### Uses

- ❖ Text editors
- ❖ Web browsers
- ❖ Music controls
- ❖ Video games
- ❖ Many, many more…

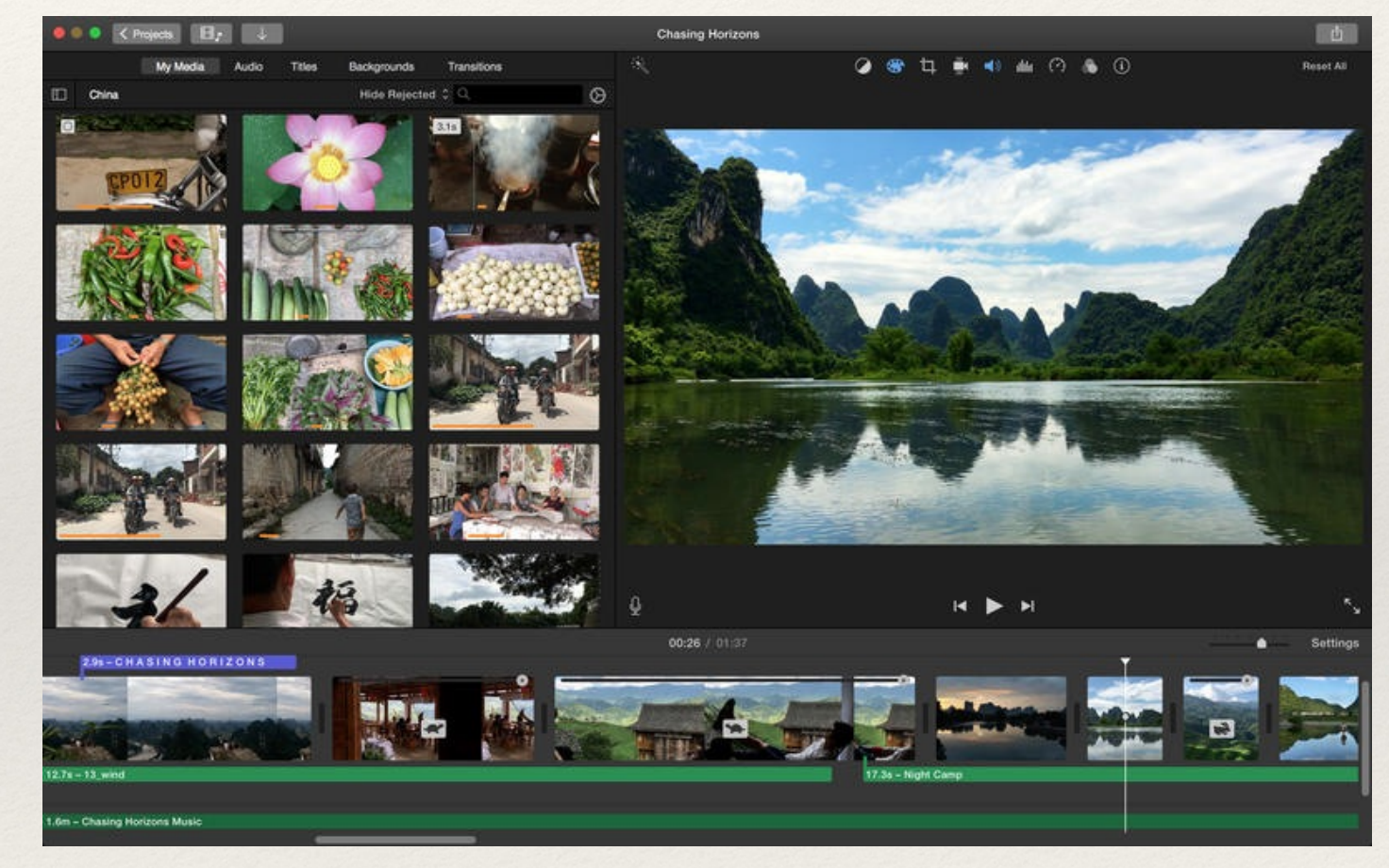

(iMovie)

#### Consider

❖ How are some ways we can interact with a GUI?

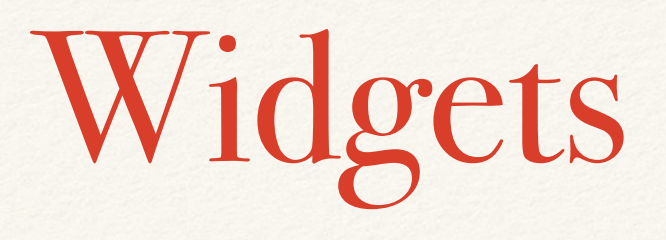

- ❖ Common interactable objects within a GUI:
	- ❖ Buttons
	- ❖ Check boxes
	- ❖ Radio buttons
	- ❖ Sliders
- ❖ Provide different ways of interacting with program behavior

## Example Widget

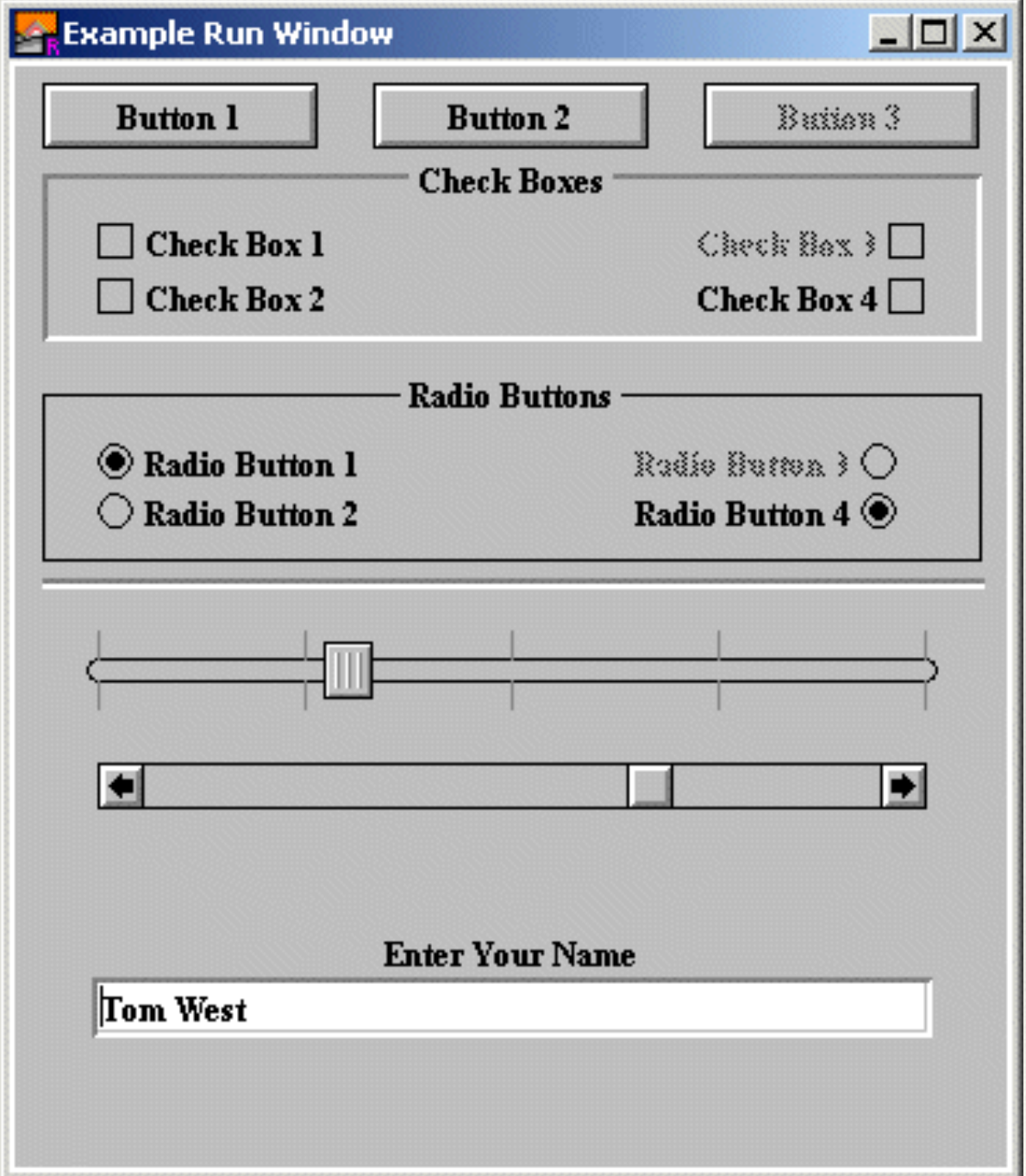

[\(http://compsci.ca](http://compsci.ca))

#### Buttons

- ❖ Allow for functionality upon mouse click
- ❖ Must be aware of mouse position and button boundary
- ❖ Circles and rectangles have accessible formulae to determine boundaries
	- ❖ Circles check based on radius from center position
	- ❖ Rectangles check based on width/height distance from corner (or center) position
- ❖ What do these equations look like?

#### Hands-on: Buttons

- ❖ Today's activities:
	- 1. Implement a Button class that checks when the mouse is over it, and when the mouse clicks on it
	- 2. Create both rectangular and circular buttons
	- 3. Experiment with the mousePressed and mouseReleased event calls
	- 4. Add functionality so that the sketch's background color changes every time a button is pressed